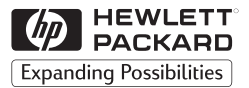

### **H P JetDirect Servidores de impresión**

# Servidores de impresión externos HP JetDirect

300X, 500X, 170X, EX Plus

Guía de instalación del hardware

# **Guía de instalación del hardware**

# **Servidores de impresión externos HP JetDirect**

#### **©Copyright Hewlett-Packard Company 1999. Reservados todos los derechos.**

Está prohibida la reproducción, adaptación o traducción sin el consentimiento previo y por escrito, salvo lo permitido por las leyes de copyright.

#### **Número de publicación: 5969-3470**

Agosto de 1999

#### **Productos pertinentes:**

HP J2591A, HP J3258B, HP J3263A, HP J3264A, HP J3265A

#### **Reconocimiento de marcas**

 $Microsoft^{\circledR}$ , MS-DOS $^{\circledR}$ , Windows<sup>TM</sup> v Microsoft Windows NT™ son marcas comerciales de Microsoft Corporation que pueden estar registradas en los Estados Unidos. Novell® y NetWare® son marcas registradas de Novell Corporation. IBM LAN Server® es una marca registrada de International Business Machines Corp. Ethernet es una marca registrada de Xerox Corporation. PostScript™ es una marca comercial de Adobe Systems, Incorporated, que puede estar registrada en ciertas jurisdicciones. UNIX® es una marca registrada en los Estados Unidos y en otros países, con licencia exclusiva emitida por medio de X/Open Company Limited.

#### **Garantía**

La información contenida en este documento está sujeta a cambios sin previo aviso.

HEWLETT-PACKARD COMPANY NO OFRECE GARANTÍA ALGUNA CON RESPECTO A ESTE MATERIAL, LO QUE INCLUYE (SIN LIMITARSE A ELLO) GARANTÍAS IMPLÍCITAS DE COMERCIABILIDAD E IDONEIDAD PARA UN PROPÓSITO DETERMINADO.

Hewlett-Packard no se hace responsable de los errores contenidos en la presente publicación ni de los daños incidentales o consecuentes que puedan originarse del suministro,

funcionamiento o uso de este material.

En las oficinas de ventas y servicio técnico de HP o en los distribuidores autorizados por HP puede obtenerse una copia de los términos específicos de la garantía que son aplicables a su producto HP y a las piezas de recambio. En el apéndice C al final de este manual encontrará información sobre el servicio técnico disponible durante el período de garantía.

#### **Atención al cliente**

Hewlett-Packard cuenta con servicios de apoyo para ayudarle en caso de presentarse dificultades con los servidores de impresión externos HP JetDirect 300X, 500X, 170X y EX Plus.

#### **Consideraciones sobre la seguridad**

Antes de instalar y utilizar este producto, lea todos los avisos e instrucciones relativos a la seguridad.

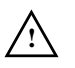

Símbolo del manual de instrucciones. Si el producto exhibe este símbolo, consulte los manuales del mismo para averiguar cómo evitar que sufra daños.

**ADVER-TENCIA** Indica un peligro que puede provocar lesiones personales.

**CUIDADO** Indica un peligro que puede ocasionar daños al equipo o a los datos.

Cuando encuentre avisos de ADVERTENCIA o de CUIDADO, no prosiga hasta haber comprendido el peligro y haber tomado las medidas pertinentes.

**Reparaciones y mantenimiento.** Cualquier tipo de servicio técnico, ajuste, mantenimiento o reparación debe ser efectuado exclusivamente por personal autorizado y capacitado.

**Alimentación eléctrica.** Estos productos no tienen interruptores de corriente; se encienden cuando el cable de alimentación eléctrica o el adaptador de CA se enchufa en una toma de corriente. Esta última debe encontrarse cerca del equipo y ser de fácil acceso para permitir una desconexión fácil y rápida.

Hewlett-Packard Company 8000 Foothills Boulevard Roseville, California 95747-6588, EE.UU.

# **Contenido**

## **[1 Descripción general del producto](#page-6-0)**

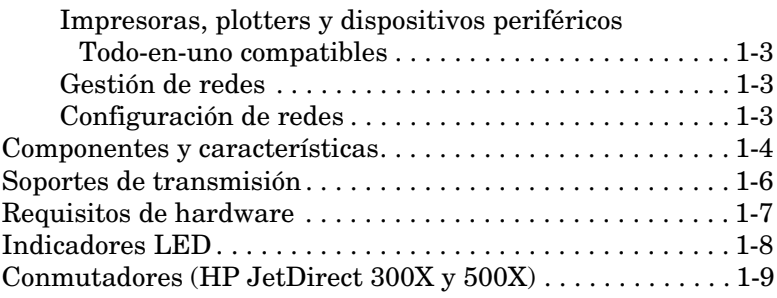

### **[2 Instalación del hardware](#page-16-0)**

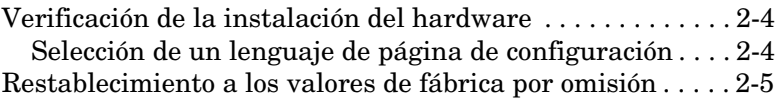

### **[A Especificaciones](#page-22-0)**

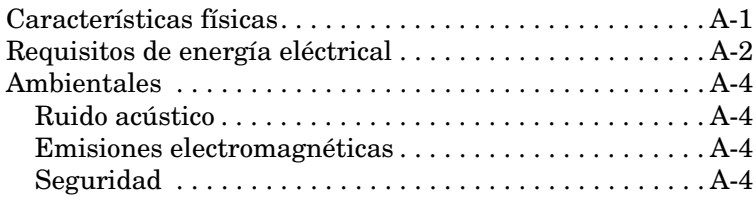

### **[B Declaraciones reglamentarias](#page-26-0)**

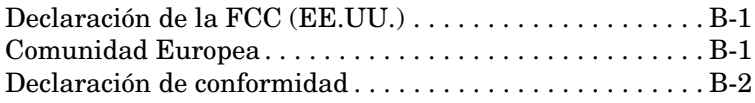

# <span id="page-6-0"></span>**Descripción general del producto**

Esta guía abarca los siguientes servidores de impresión de Hewlett-Packard:

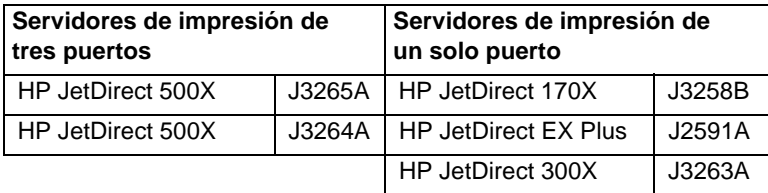

Estos servidores de impresión envían datos a impresoras a velocidades que alcanzan los 360 kilobytes por segundo, velocidades comparables o superiores a muchos servidores de impresión internos. Los servidores de impresión externos amplían las capacidades para trabajo en grupo, ya que permiten conectar impresoras, plotters o dispositivos periféricos Todo-en-uno de  $HP<sup>1</sup>$ en emplazamientos prácticos directamente en la red, y además mejoran el rendimiento y la gestión de las impresoras de red.

Los servidores de impresión de un solo puerto permiten conectar a la red una impresora, un plotter o un dispositivo periférico Todo-enuno con un puerto paralelo. Dichos servidores de impresión tienen un puerto paralelo bidireccional de alta velocidad (norma IEEE 1284) que acepta varios sistemas operativos de red (figura 1.1).

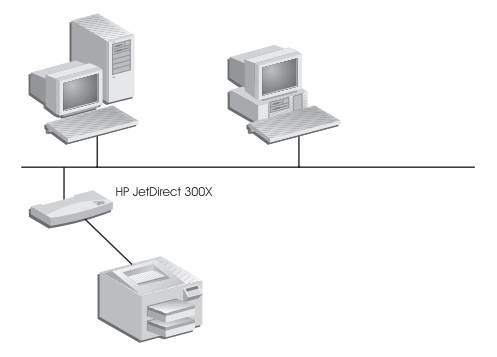

#### **Figura 1.1 Utilice un servidor de impresión externo HP JetDirect 300X, 170X o EX Plus para conectar un dispositivo periférico a su red.**

1. La característica de exploración de los dispositivos periféricos Todo-en-uno de HP no es compatible con el modelo J2591A.

El servidor HP JetDirect 300X permite la conectividad con redes 10Base-T y 100Base-TX. Por su parte, el servidor HP JetDirect 170X permite la conectividad con redes 10Base-T. Finalmente, el servidor HP JetDirect EX Plus permite la conectividad con redes 10Base-T y 10Base2.

Los servidores de impresión HP JetDirect de tres puertos tienen tres puertos paralelos bidireccionales de alta velocidad (norma IEEE 1284) que soportan varios sistemas operativos de red. Cada puerto funciona de forma independiente, lo cual equivale en realidad a tener tres servidores de impresión en uno (figura 1.2).

.

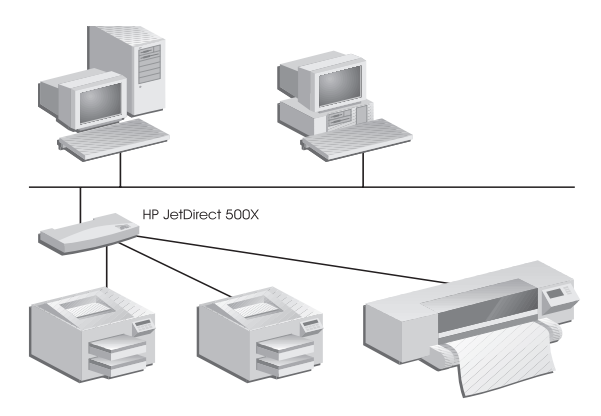

#### **Figura 1.2 Utilice el servidor de impresión HP JetDirect 500X o EX Plus3 para conectar un máximo de tres dispositivos periféricos a su red.**

El servidor HP JetDirect 500X se encuentra disponible en dos modelos: uno para las redes 10Base-T, 100Base-TX y 10Base2 (J3265A) y otro para las redes Token-Ring (J3264A). El servidor 500X permite conectar a una red un máximo de tres impresoras, plotters o dispositivos periféricos Todo-en-uno con puertos paralelos.

### Los servidores de impresión externos HP JetDirect soportan el Protocolo simple de gestión de redes (SNMP), el cual permite

gestionar impresoras y resolver problemas de impresión a distancia. Dichos servidores de impresión incorporan un agente SNMP estándar, el cual permite utilizar cualquier aplicación basada en este protocolo para acceder a éstos y gestionarlos.

Los dispositivos periféricos conectados a un servidor de impresión externo HP JetDirect aparecen en forma de nodos inteligentes en la red, accesibles mediante diversas utilidades de diagnóstico que emplean los protocolos SNMP/IPX y SNMP/IP. Estos servidores de impresión también recopilan estadísticas de red y mensajes de error con objeto de facilitar la gestión y la resolución de problemas en la red.

# **Configuración de redes**

**Gestión de redes**

Los servidores de impresión HP JetDirect 300X, 170X y 500X cuentan con un servidor de Web incorporado al cual se puede acceder a través de un examinador de Web compatible. Si desea obtener más información al respecto, consulte la *Guía de inicio rápido* en copia impresa, o la *Guía del administador para los servidores de impresión HP JetDirect* en el CD ROM de HP JetDirect. Ambas guías se envían con el servidor de impresión.

<span id="page-8-0"></span>Los servidores de impresión externos HP JetDirect son compatibles  $\alpha$ con casi cualquier impresora<sup>1</sup>, plotter o dispositivo periférico Todo $en$ -uno de  $HP<sup>2</sup>$  que cuente con un puerto paralelo, incluidos aquéllos fabricados por HP y otras compañías. Si desea conectar una impresora serie, utilice un adaptador de paralelo a serie.

**1**

<sup>1.</sup> Las impresoras GDI no son compatibles con los servidores de impresión HP JetDirect.

<sup>2.</sup> Los modelos J3263A, J3264A, J3265A y J3258B aceptan la conexión de los siguientes dispositivos periféricos Todo-en-uno de HP: HP LaserJet 1100A, HP LaserJet 3150, HP OfficeJetPro Series y OfficeJet R40 y R60.

# <span id="page-9-0"></span>**Componentes y características**

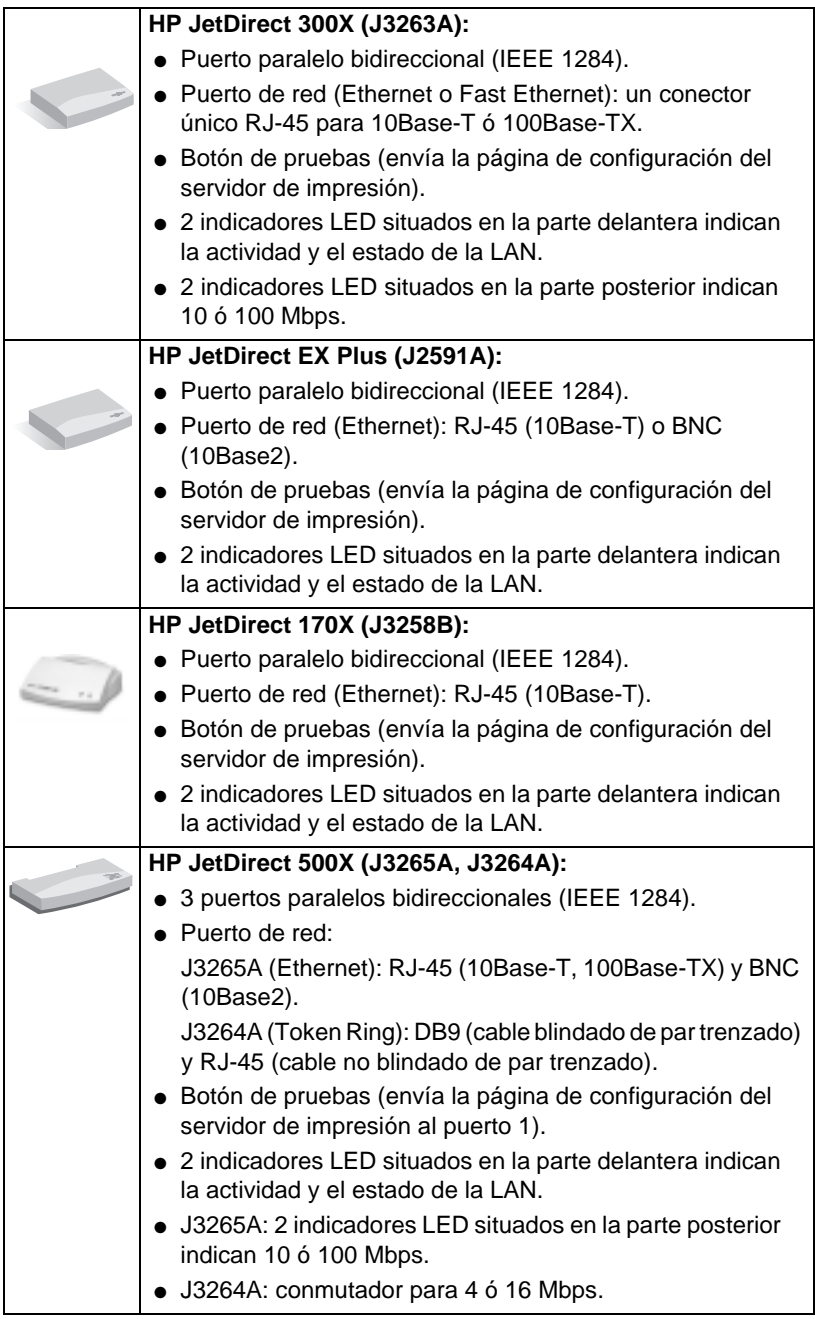

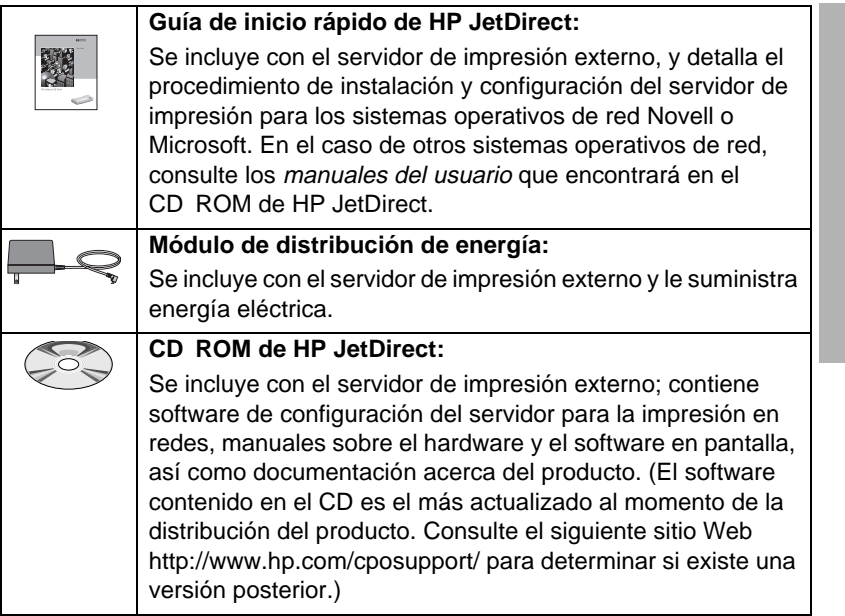

**1**

# <span id="page-11-0"></span>**Soportes de transmisión**

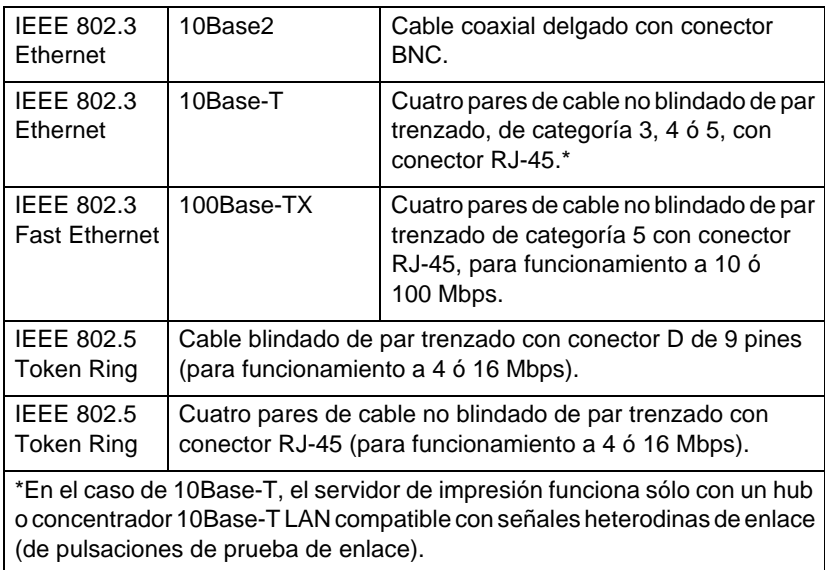

# <span id="page-12-0"></span>**Requisitos de hardware**

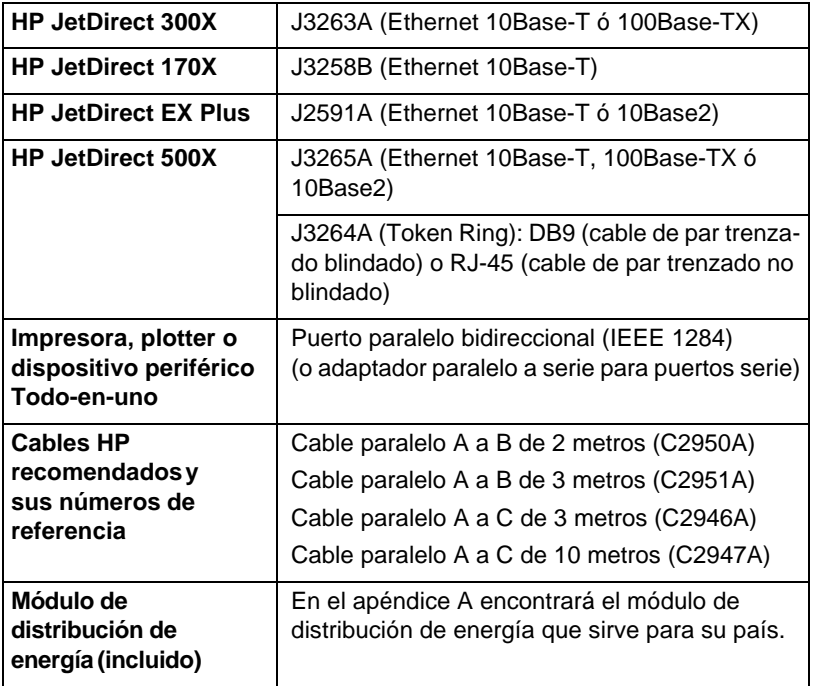

**1**

# <span id="page-13-1"></span><span id="page-13-0"></span>**Indicadores LED**

En la parte delantera superior del servidor de impresión se encuentran los indicadores LED de actividad y estado de la LAN:

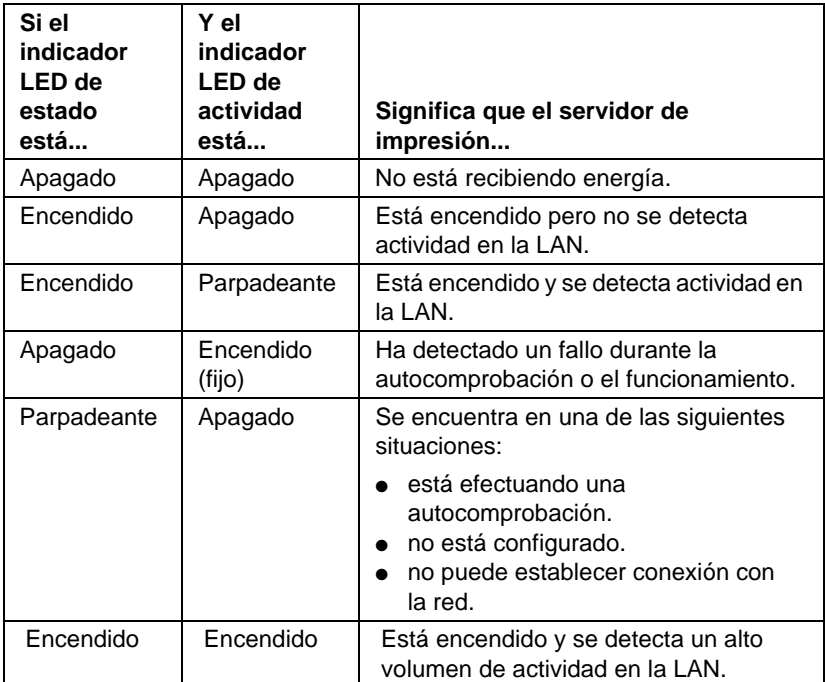

El botón de pruebas se encuentra entre los indicadores LED de actividad y estado de la LAN y se utiliza para imprimir una página de configuración. Hallará más información en el capítulo 2.

En la parte posterior de los servidores de impresión HP JetDirect 300X (J3263A) y 500X (J3265A) se encuentran los indicadores LED de velocidad de funcionamiento (10 ó 100 Mbps; figura 1.3); esto es pertinente sólo a las redes 10Base-T y 100Base-TX.

<span id="page-14-1"></span><span id="page-14-0"></span>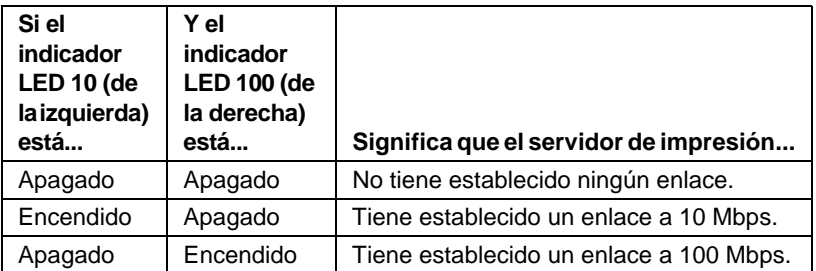

**1**

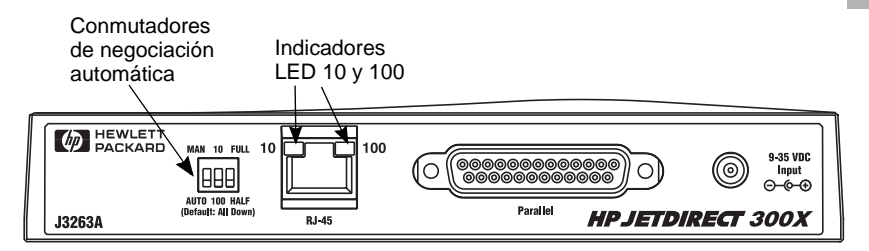

 **Figura 1.3 Parte posterior del servidor de impresión HP JetDirect 300X. (El HP JetDirect 500X cuenta con indicadores LED adicionales situados al lado del puerto RJ-45).**

# **Conmutadores (HP JetDirect 300X y 500X)**

Los servidores de impresión HP JetDirect 300X y 500X cuentan con conmutadores de configuración que deben emplearse sólo en el caso de que el servidor de impresión no consiga establecer un enlace con la red. La configuración de fábrica por omisión, con los 3 conmutadores de posición para abajo, sirve para la mayoría de las instalaciones. Estos conmutadores son pertinentes exclusivamente a redes 10Base-T y 100Base-TX.

Cuando se fija el primer conmutador en Auto, no se toman en cuenta los ajustes de los otros dos conmutadores; el servidor negocia automáticamente la velocidad de enlace y el ajuste de dúplex con el dispositivo de conmutación o hub al cual está conectado. Incluso cuando se utilizan dispositivos que no permiten la negociación automática, el servidor detecta la velocidad de enlace de la red y utiliza semidúplex.

Aunque casi nunca se presenta la necesidad, es posible controlar los ajustes de forma directa cambiando las posiciones de los conmutadores, tal y como se muestra en la tabla siguiente. *Efectúe esta modificación sólo si conoce a ciencia cierta el ajuste de dúplex y la velocidad de funcionamiento del conmutador o hub*.

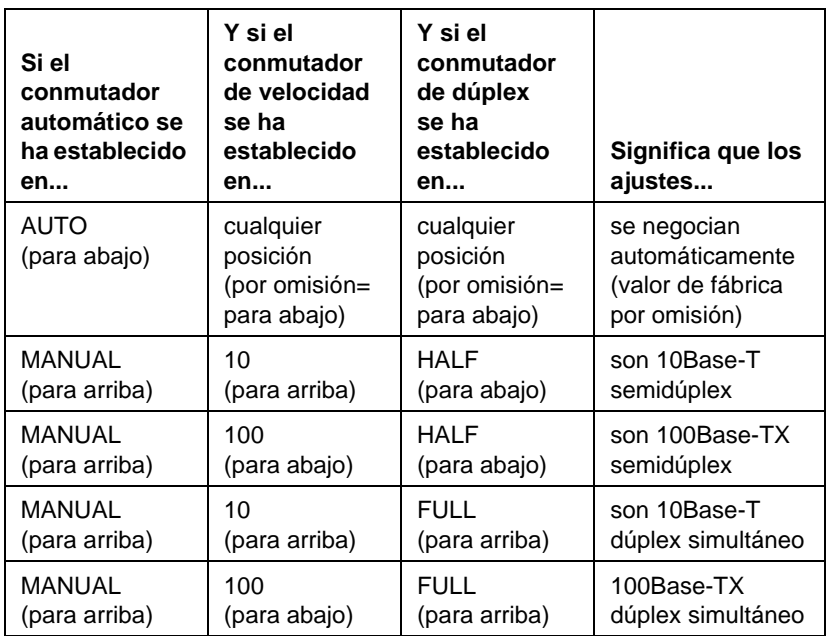

**Nota** En modo Auto, podrá comprobar la velocidad de la red verificando los indicadores LED situados junto al conector RJ-45. Consulte la página 1-10.

# <span id="page-16-0"></span>**Instalación del hardware**

Para instalar los servidores de impresión externos HP JetDirect es preciso llevar a cabo los siguientes pasos:

- Verificar el funcionamiento correcto de los puertos paralelos de la impresora.
- Conectar el servidor de impresión a la red y a las impresoras y enchufar el servidor.
- Generar una página de configuración desde el servidor de impresión.

Una vez instalado el servidor de impresión, tendrá que configurarlo. Encontrará información sobre el proceso de configuración en la *Guía de inicio rápido* enviada juntamente con el servidor de impresión (para los sistemas operativos de red Novell o Microsoft) o en la *Guía de instalación del software de HP JetDirect* en el CD ROM de HP JetDirect.

Para instalar los servidores de impresión externos HP JetDirect, lleve a cabo el siguiente procedimiento. (El termino "impresora" se refiere a cualquier dispositivo periférico que vaya a conectar al servidor de impresión.)

- **1.** Para garantizar el funcionamiento correcto de las impresoras, ejecute una de las siguientes acciones:
	- envíe datos a través del puerto paralelo de cada impresora que vaya a conectar al servidor de impresión; o bien,
	- genere una página de autocomprobación de la impresora, siguiendo las instrucciones del manual respectivo.
- **2.** Apague cada una de las impresoras.
- **3.** En el caso de un servidor de impresión Token Ring (J3264A), establezca el conmutador de velocidad de datos en el valor adecuado (4 ó 16 Mbps, figura 2.1). Para hacerlo, utilice un bolígrafo u otro objeto similar a fin de deslizar el conmutador hacia arriba (para 16 Mbps) o hacia abajo (para 4 Mbps).

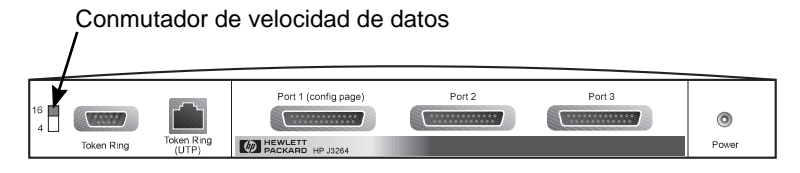

 **Figura 2.1 Conmutador de velocidad de datos para Token Ring establecido en 16 Mpbs en el modelo J3264A**

**4.** En el caso de los servidores de impresión 300X y 500X (J3263A o J3265A), verifique que los conmutadores de negociación automática se encuentren en sus posiciones por omisión: todos hacia abajo. (Para las demás opciones, consulte la pági[na 1](#page-14-1)-9.)

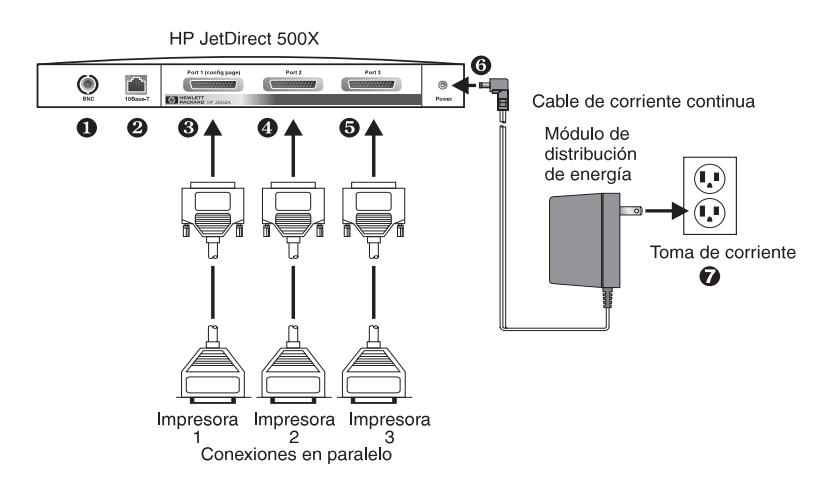

 **Figura 2.2 Conexiones del hardware utilizando un módulo de distribución de energía válido en EE.UU. para el servidor de impresora HP JetDirect J3265A**

**Nota** En los pasos siguientes, los círculos numerados corresponden a los de la figura 2.2. Los servidores HP JetDirect 300X, 170X y EX Plus tienen un solo puerto de impresora ➌. Los servidores HP JetDirect 500X Token Ring y 300X no tienen ningún puerto BNC  $\bullet$ . En los servidores HP JetDirect 500X y 300X, el conector RJ-45 ➋ se utiliza para su funcionamiento a 10 ó 100 Mbps. Los servidores JetDirect 170X y EX Plus3 no tienen ningún puerto ➊.

- **5.** Conecte el servidor de impresión a la red: ➊ ó ➋.
- **6.** Conecte el servidor de impresión a las impresoras: ➌, ➍ y ➎.

Si va a conectar sólo una impresora al servidor de impresión 500X, HP recomienda que la acople al puerto 1 ➌.

Cuando se utilizan los protocolos de red DLC/LLC, la impresora *debe* conectarse al puerto 1, dado que se trata del único puerto compatible con DLC/LLC.

- **7.** Enchufe el módulo de distribución de energía en el receptáculo de alimentación eléctrica situado en la parte posterior del servidor de impresión:  $\odot$ .
- **8.** Enchufe el módulo de distribución de energía en una toma de corriente: ➐. Debido a que no tiene interruptor de corriente, el servidor de impresión se enciende tras enchufarse.
- **9.** Verifique los indicadores LED en la parte delantera del servidor de impresión. El indicador LED de estado debe estar en verde, ya sea fijo o parpadeante.

Si la autocomprobación interna ha fallado, los indicadores LED de actividad y de estado estarán, respectivamente, encendido y apagado. Encontrará información sobre la resolución de problemas en el capítulo respectivo de la guía del software incluida con el servidor de impresión.

- **10.** Espere unos 10 segundos y, en redes 10Base-T y 100Base-TX, compruebe los indicadores LED 10 y 100 situados en la parte posterior para verificar que el indicador correcto esté encendido. Consulte la página [1-8](#page-13-1).
- **11.** Encienda las impresoras para comenzar a imprimir.

**2**

# <span id="page-19-0"></span>**Verificación de la instalación del hardware**

Para verificar la instalación del servidor de impresión externo HP JetDirect, cree una página de configuración. Dicha página se genera desde el puerto 1 del servidor de impresión.

Para generar una página de configuración, siga estos pasos:

- **1.** Imprima una página de configuración pulsando y soltando el botón de pruebas del servidor de impresión.
- **2.** Si en la página de configuración aparece el mensaje TARJETA E/S PREPARADA, esto significa que la instalación del hardware se ha completado satisfactoriamente. En caso contrario, consulte el capítulo sobre resolución de problemas en la *Guía de instalación del software HP JetDirect* incluida en el CD ROM de HP JetDirect.

Consulte esta página de configuración cuando configure el software. Encontrará ejemplos de páginas de configuración en el capítulo sobre resolución de problemas en la *Guía de instalación del software HP JetDirect* incluida en el CD ROM de HP JetDirect.

### **Selección de un lenguaje de página de configuración**

La página de configuración para el servidor de impresión externo HP JetDirect se envía a la impresora conectada al puerto 1. El lenguaje de la impresora se detecta automáticamente la primera vez que se enciende el servidor de impresión y a continuación de cada restablecimiento en frío.

Si desea cambiar el lenguaje detectado de la impresora, utilice los indicadores LED y el botón de pruebas para seleccionar un PDL (lenguaje de descripción de página) correspondiente a la página de configuración. Cuando se mantiene pulsado el botón de pruebas durante tres segundos, los indicadores LED empiezan a recorrer cuatro configuraciones, tal como se indica en la tabla siguiente.

<span id="page-20-0"></span>Suelte el botón de pruebas cuando tenga el lenguaje PDL correcto; se imprimirá la página de configuración.

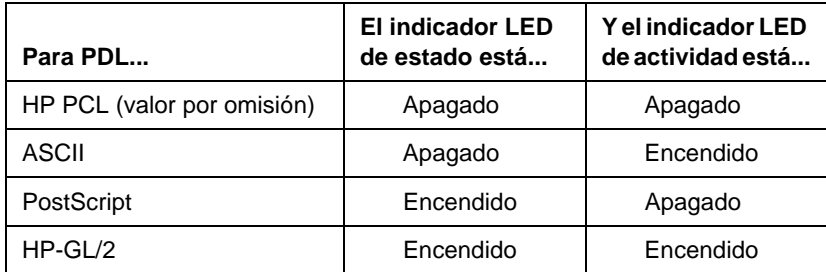

Después de pulsar el botón de pruebas por primera vez, los indicadores LED de estado y actividad permanecen continuamente encendidos entre 3 y 4 segundos. Luego se apagan para indicar que están recorriendo las opciones de lenguaje PDL.

# **Restablecimiento a los valores de fábrica por omisión**

Una vez configurado, el servidor de impresión externo HP JetDirect retiene los ajustes en la memoria a menos que se los cambie manualmente.

(El firmware no se ve afectado cuando se cambian los ajustes de configuración.)

Para restablecer los ajustes de configuración a sus valores de fábrica por omisión, lleve a cabo estos pasos:

- **1.** Desenchufe el cable de alimentación eléctrica del servidor de impresión.
- **2.** Conecte el módulo de distribución de energía al servidor de impresión mientras mantiene pulsado el botón de pruebas de este último durante cinco segundos. Se borrarán todos los ajustes de configuración anteriores.

**2**

# <span id="page-22-0"></span>**Especificaciones**

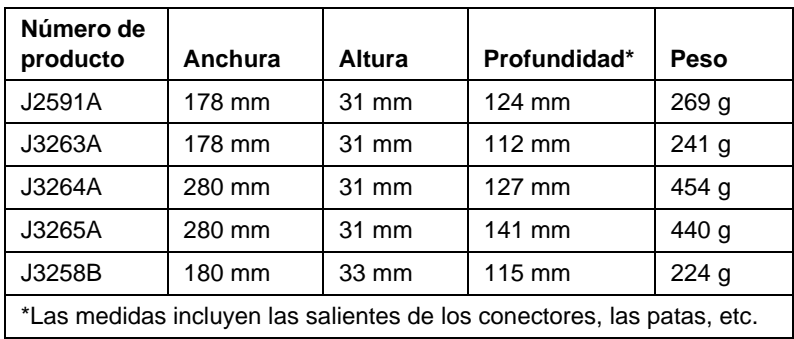

# **Características físicas**

# <span id="page-23-0"></span>**Requisitos de energía eléctrical**

#### **Módulos de distribución de energía para J3264A y J3265A**

Nota: si figuran dos números de referencia para un mismo país/región, puede utilizarse cualquiera de los dos.

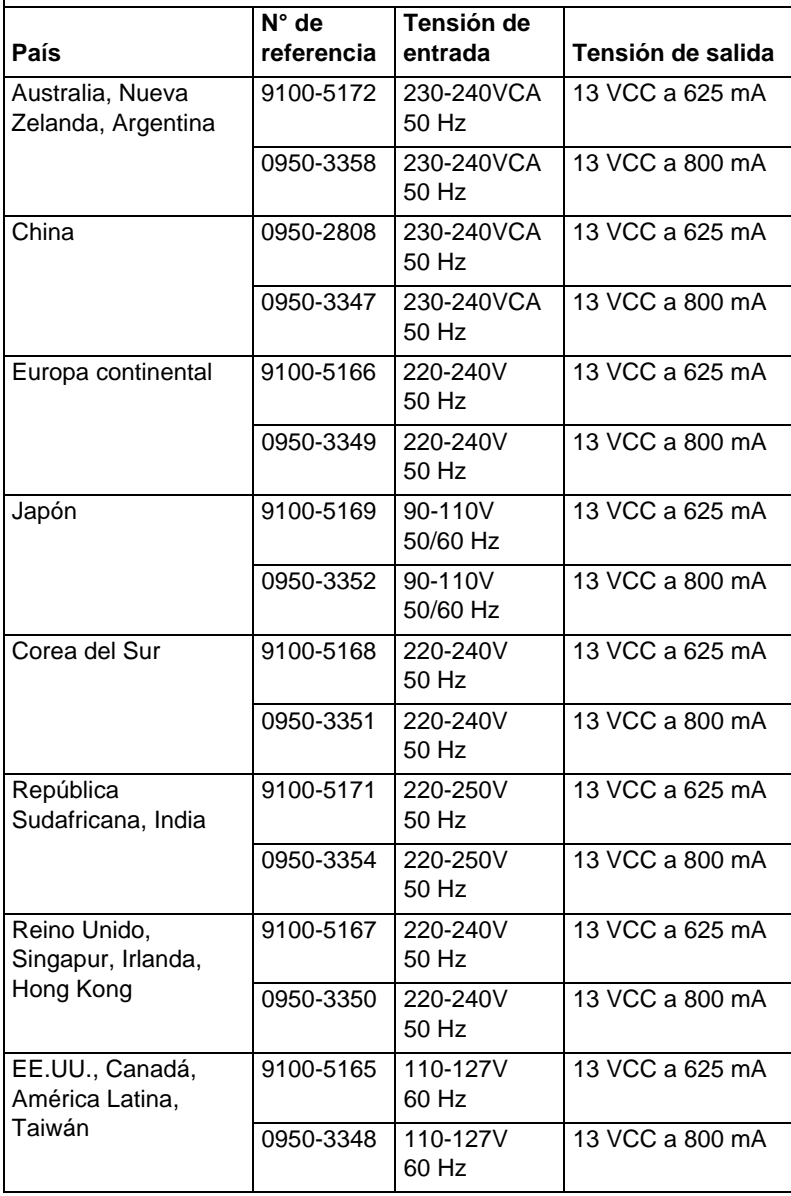

#### **Módulos de distribución de energía para J2591A, J3263A, y J3258B**

Nota: si figuran dos números de referencia para un mismo país/región, puede utilizarse cualquiera de los dos.

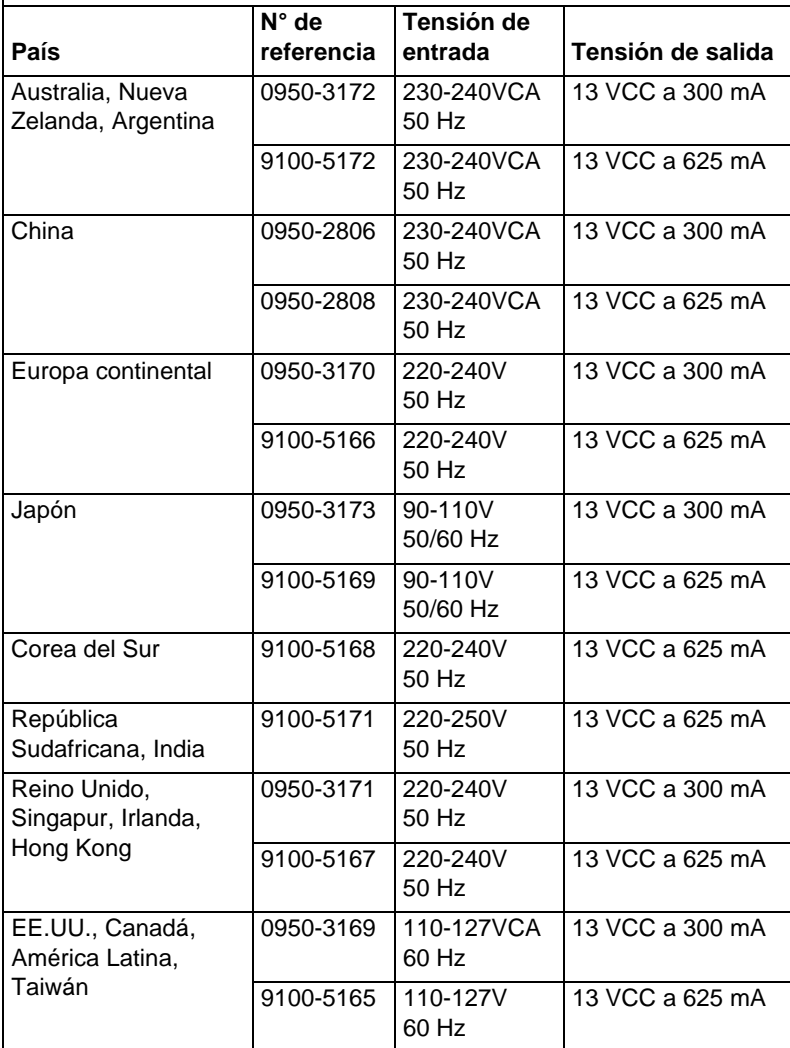

**A**

# <span id="page-25-0"></span>**Ambientales**

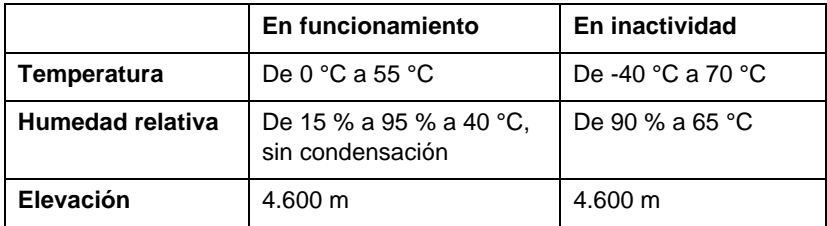

### **Ruido acústico**

No corresponde

#### **Emisiones electromagnéticas**

FCC part 15 Class A (EE.UU.), ICES-003 (Canadá), VCCI Class 1 (en Japón), CISPR-22/EN55022 Class A, CNS 13438 (Taiwán), AS/NZS 3548 (Australia/Nueva Zelanda), GOST 29216 (Rusia)

Nota Para el acatamiento de las normas europeas, consulte la Declaración de conformidad en el apéndice B.

### **Seguridad**

Los productos cumplen con las siguientes especificaciones:

IEC 950: (1991)+A1,A2,A3,A4/EN60950 (1992)+A1,A2,A3,A4 UL 1950 CSA 950 NOM-019-SCFI-1994 y NOM-001-SCFI-1993

# <span id="page-26-0"></span>**Declaraciones reglamentarias**

# **Declaración de la FCC (EE.UU.)**

Este equipo ha sido sometido a pruebas y ha demostrado cumplir con los límites para un dispositivo digital de Clase A, conforme a la parte 15 de las normas de la FCC. Estos límites están diseñados para proporcionar una protección razonable contra interferencias cuando el equipo se hace funcionar en un entorno comercial. Este equipo genera, emplea y puede emitir energía de radiofrecuencia y, si no se instala y utiliza conforme al manual de instrucciones, puede interferir con las comunicaciones de radio. Si se utiliza en una zona residencial, es probable que este equipo cause interferencias; en este caso, el usuario tendrá que rectificar el problema a costa suya.

De acuerdo con la parte 15.21 de las normas de la FCC, cualquier cambio o modificación del equipo que no haya sido aprobado expresamente por Hewlett-Packard Company podría provocar interferencias y anular la autorización de la FCC para utilizar el equipo.

La conexión de este equipo a un producto FCC de Nivel B da como resultado un sistema compuesto FCC de Nivel A, según la definición de las normas y reglamentos de la FCC.

La Comisión Federal de Comunicaciones ha preparado un folleto titulado Interference Handbook (1986), que podría ser de utilidad. Este folleto (número de inventario 004-000-004505-7) puede adquirirse escribiendo a: Superintendent of Documents, U.S. Government Printing Office, Washington, D.C. 20402, EE.UU.

### **Comunidad Europea**

Este equipo cumple con la norma CISPR22/EN55022 Clase A.

**Nota** Este producto de Clase A puede causar interferencias de radio en entornos residenciales. En estos casos, el usuario podría estar obligado a tomar las medidas pertinentes.

# <span id="page-27-0"></span>**Declaración de conformidad**

La siguiente declaración cumple con las normas ISO/IEC Guía 22 y EN 45014, e identifica el producto, el nombre y dirección del fabricante y las especificaciones pertinentes que se reconocen en la Comunidad Europea.

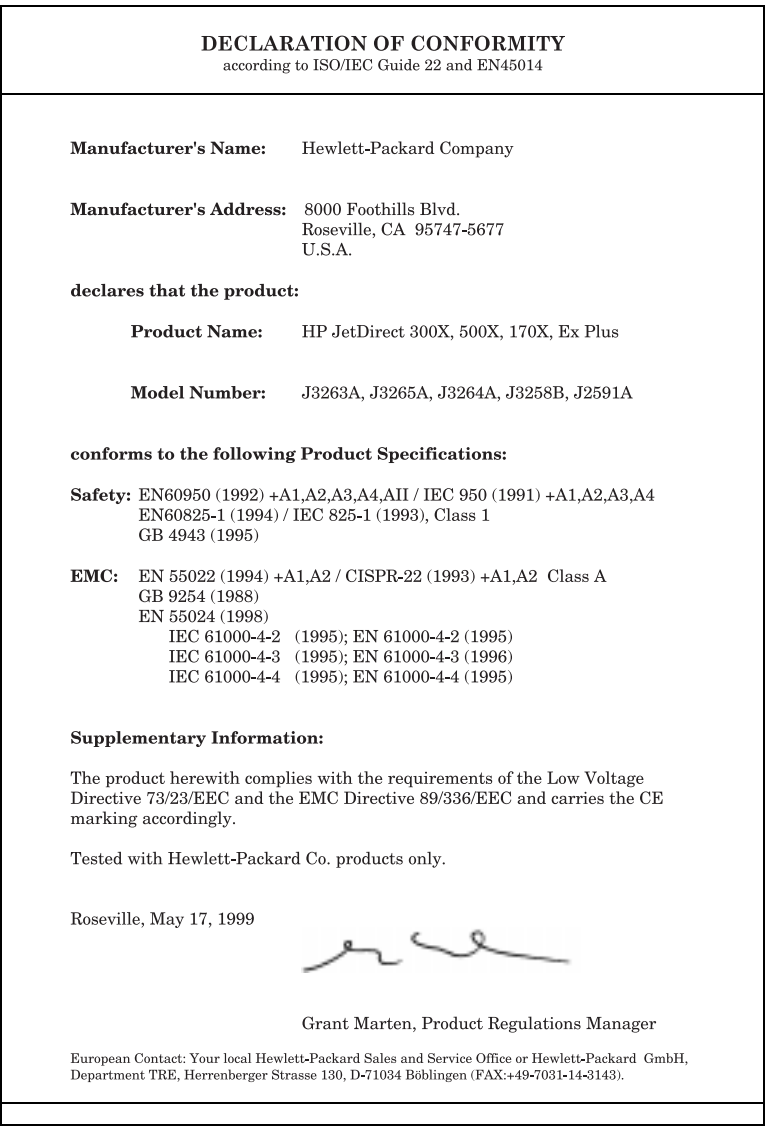

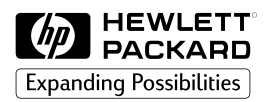

Copyright © 1999 Hewlett-Packard Company Impreso en México 8/99

Número de referencia del manual 5969-3470

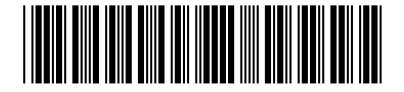